# **GARMIN.**

# ТРОЛЛИНГОВЫЙМОТОР **FORCE®**

# Руководство пользователя

#### © 2019 Garmin Ltd. или подразделения

Все права сохранены. Согласно законодательству о защите авторских прав полное или частичное копирование данного руководства без письменного разрешения компании Garmin не допускается. Компания Garmin оставляет за собой право изменять или улучшать свои продукты и вносить изменения в содержание данного руководства без обязательства уведомлять какое-либо лицо или организацию о таких изменениях или улучшениях. Последние обновления и дополнительные сведения об использовании этого продукта доступны на веб-сайте [www.garmin.com.](http://www.garmin.com)

Garmin®, логотип Garmin, ActiveCaptain® и Force® являются товарными знаками компании Garmin Ltd. или ее подразделений, зарегистрированными в США и других странах. Данные товарные знаки запрещено использовать без явного разрешения Garmin.

Wi-Fi® является зарегистрированным товарным знаком Wi-Fi Alliance Corporation.

# **Содержание**

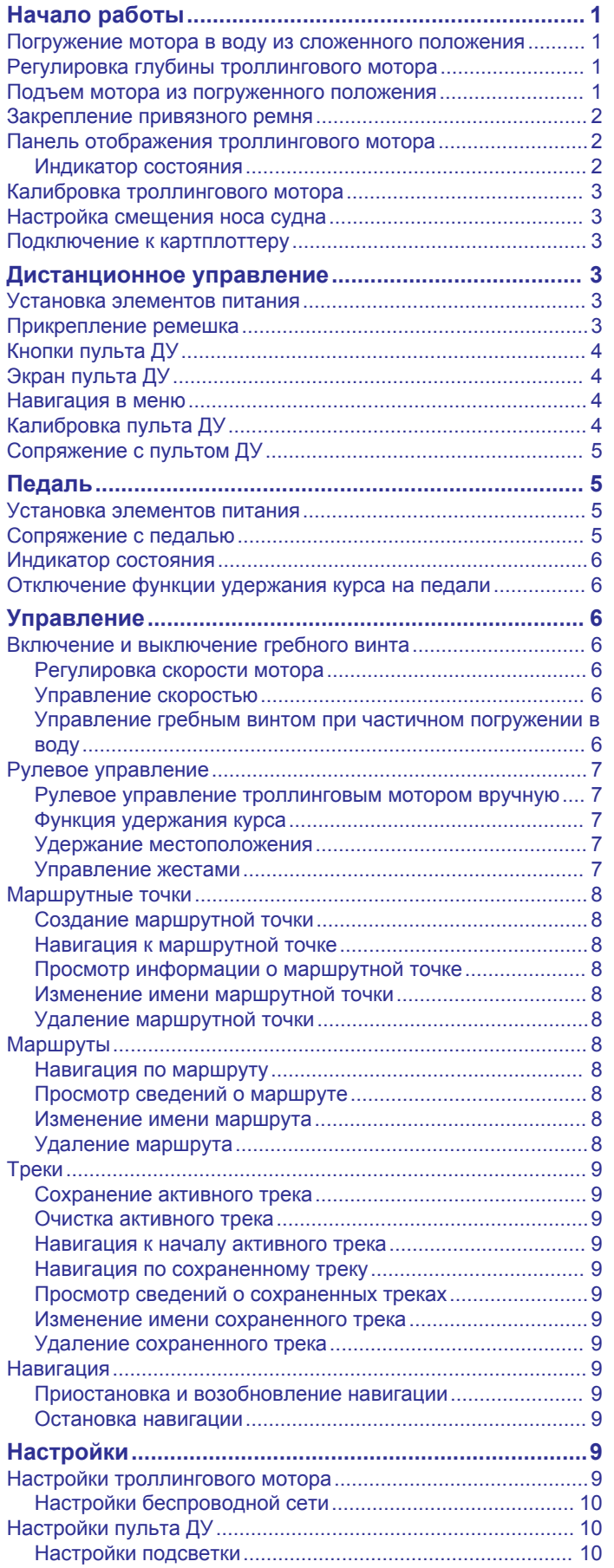

# **[Требования и график технического](#page-13-0)**

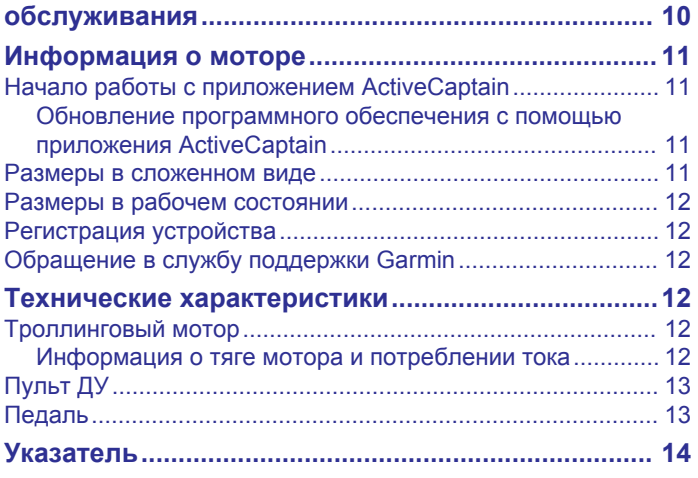

# **Начало работы**

#### **ОСТОРОЖНО**

<span id="page-4-0"></span>Не запускайте двигатель, если гребной винт не находится в воде. Контакт с вращающимся гребным винтом может привести к тяжелой травме.

Не используйте мотор в местах, где вы или другие люди в воде могут соприкоснуться с вращающимся гребным винтом.

Вы несете ответственность за безопасность при навигации и надлежащее управление судном. Функции автопилота для троллингового мотора — это инструменты, расширяющие возможности управления судном. Они не освобождает от ответственности за обеспечение безопасности при управлении судном. Во время навигации избегайте опасных участков и не оставляйте управление мотором без присмотра.

Практикуйтесь в использовании функций автопилота во время штиля в открытом и безопасном водном пространстве.

Будьте осторожны при использовании троллингового мотора вблизи потенциально опасных участков на воде, например деревьев, рифов, причалов, свай и других судов.

Во избежание травм всегда отсоединяйте мотор от аккумулятора перед чисткой или обслуживанием гребного винта.

#### **ВНИМАНИЕ**

При использовании троллингового мотора всегда держите пульт ДУ при себе. Если в какой-то момент будет необходимо изменить режим или остановить троллинговый мотор, можно нажать  $\mathcal{F}$  на пульте ДУ, на педаль или нажать на креплении, чтобы остановить гребной винт.

При использовании функций автопилота будьте готовы к внезапным остановкам, ускорению и поворотам.

При складывании или раскладывании мотора помните о риске защемления или зацепления за движущиеся части, что может привести к травме.

При складывании или раскладывании мотора помните о скользких поверхностях вокруг мотора. При складывании или раскладывании мотора есть риск поскользнуться, что может привести к травме.

#### *УВЕДОМЛЕНИЕ*

При складывании троллингового мотора необходимо закрепить его при помощи привязных ремней. Если не закрепить троллинговый мотор в сложенном положении с помощью привязного ремня, это может привести к неожиданному срабатыванию и повреждению судна и троллингового мотора.

#### **Погружение мотора в воду из сложенного положения**

- **1** Отсоедините привязной ремень.
- **2** Потяните трос назад до упора, чтобы освободить фиксатор, и продолжайте удерживать его в таком положении.
- **3** Поднимите мотор вверх и вперед с помощью троса, затем медленно погрузите его в воду.
- **4** При необходимости нажмите на кронштейн держателя, чтобы зафиксировать мотор в нужном положении.

# **Регулировка глубины троллингового мотора**

- **1** Переместите мотор так, чтобы он остановился посередине между поднятым и погруженным положениями.
- **2** Ослабьте кольцо в основании корпуса системы рулевого управления.

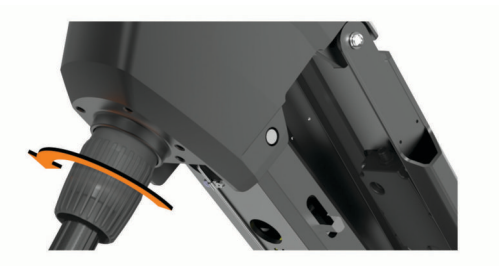

**ПРИМЕЧАНИЕ.** при ослаблении кольца необходимо подготовиться к скольжению мотора вниз.

**3** Поднимите или опустите троллинговый мотор.

#### *УВЕДОМЛЕНИЕ*

Не устанавливайте мотор на такую глубину, чтобы он сжимал спиральный кабель. Сжатый спиральный кабель может быть поврежден трением при повороте мотора. Кроме того, это может привести к неожиданному перемещению при использовании функции блокировки якоря.

- **4** Затяните кольцо в основании корпуса системы рулевого управления.
- **5** Выберите действие:
	- Если вы погружаете троллинговый мотор в воду, погрузите его полностью, чтобы проверить глубину.
	- Если вы поднимаете троллинговый мотор из воды, следует перевести его в сложенное положение, чтобы проверить глубину (*Подъем мотора из погруженного положения*, стр. 1).
- **6** При необходимости повторите эту процедуру, чтобы установить нужную глубину для погруженного или поднятого положения.

# **Подъем мотора из погруженного положения**

#### *УВЕДОМЛЕНИЕ*

Прежде чем перевести мотор в сложенное положение, дождитесь, когда он перестанет поворачиваться в ту или иную сторону. Если мотор продолжит поворачиваться в ту или иную сторону при его подъеме, это может привести к повреждению системы рулевого управления.

- **1** Потяните трос вверх до упора, чтобы освободить фиксатор, и продолжайте удерживать его в таком положении.
- **2** Поднимите и отведите трос вверх, чтобы медленно поднять и опустить мотор в поднятое положение.

#### *УВЕДОМЛЕНИЕ*

Необходимо отрегулировать глубину троллингового мотора таким образом, чтобы в поднятом положении он надежно располагался на направляющих основания  $\mathbb D$ (*Регулировка глубины троллингового мотора*, стр. 1). При установке слишком малой глубины мотор может нажимать на пневматическую пружину. При установке слишком большой глубины мотор может свисать с края основания. Установка слишком большой или малой глубины приведет к повреждению мотора при его складывании.

<span id="page-5-0"></span>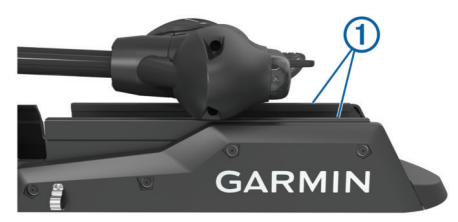

- **3** При необходимости нажмите на корпус системы рулевого управления, чтобы зафиксировать его в поднятом положении.
- **4** Закрепите привязной ремень (*Закрепление привязного ремня*, стр. 2).

# **Закрепление привязного ремня**

#### *УВЕДОМЛЕНИЕ*

При складывании троллингового мотора необходимо закрепить его при помощи привязных ремней. Если не закрепить троллинговый мотор в сложенном положении с помощью привязного ремня, это может привести к неожиданному срабатыванию и повреждению судна и троллингового мотора.

Привязной ремень надежно удерживает мотор на основании в сложенном положении и предотвращает непреднамеренное погружение.

**1** Когда мотор находится в сложенном состоянии, поднимите длинный конец ремня  $\Phi$  над верхней частью мотора.

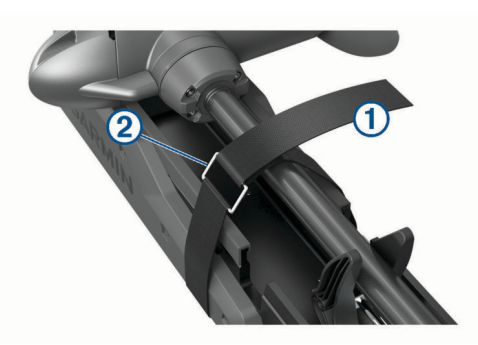

- **2** Пропустите конец ремня через пряжку 2 на другом конце.
- **3** Протяните ремень через пряжку так, чтобы он надежно зафиксировал мотор на креплении.
- **4** Вытяните конец ремня из пряжки и закрепите его на другой стороне.

# **Панель отображения троллингового мотора**

Панель отображения на троллинговом моторе позволяет быстро получить важную информацию.

**ПРИМЕЧАНИЕ.** подсветка панели отображения реагирует на окружающее освещение, и ночью ее яркость автоматически уменьшается.

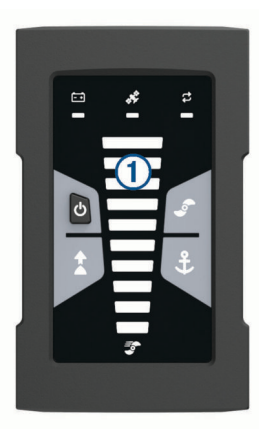

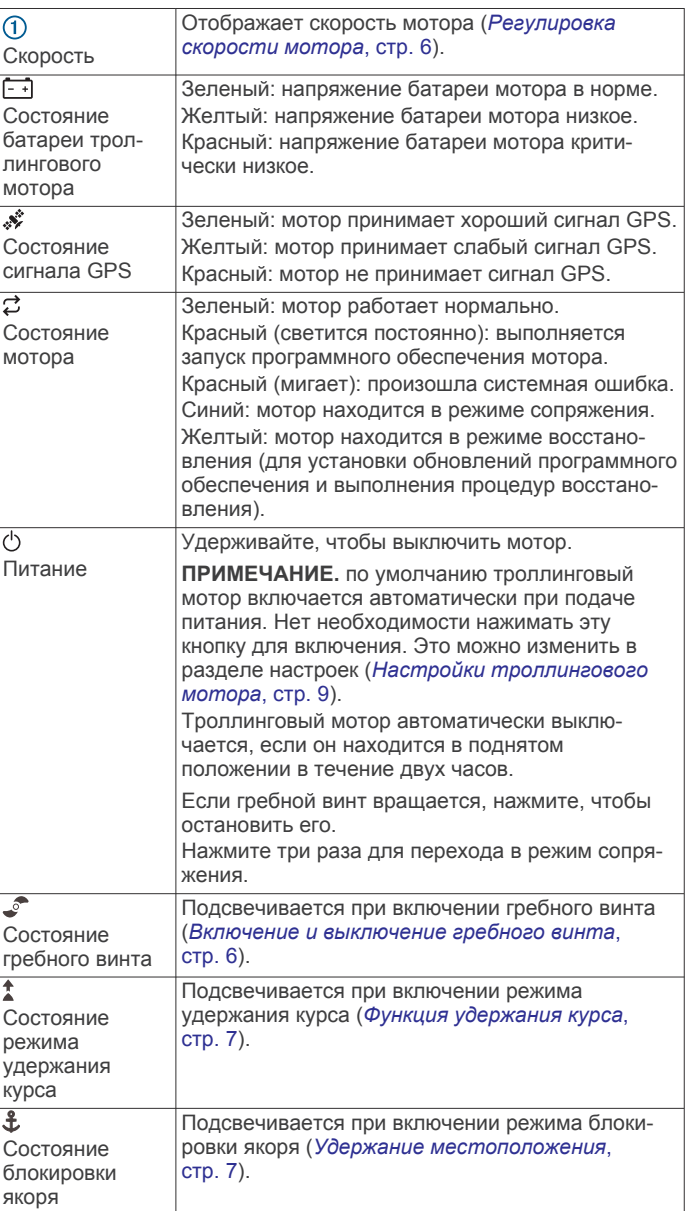

#### **Индикатор состояния**

Светодиодный индикатор показывает состояние мотора.

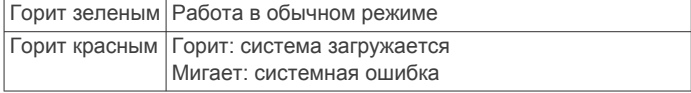

<span id="page-6-0"></span>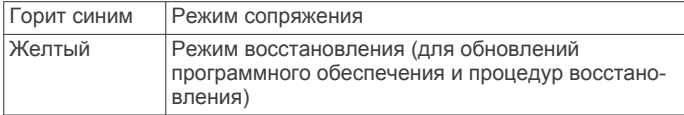

#### **Калибровка троллингового мотора**

Перед использованием функций автопилота необходимо выполнить калибровку компаса троллингового мотора. Для достижения наилучших результатов необходимо выполнить калибровку мотора в безветренный день на тихой воде. Если функции автопилота не работают должным образом, можно повторить процесс калибровки.

**1** Выведите судно на открытое пространство в тихой воде и прекратите движение.

Для начала процесса калибровки судно должно быть неподвижным.

- **2** Убедитесь, что троллинговый мотор погружен в воду (*[Погружение мотора в воду из сложенного положения](#page-4-0)*, [стр. 1\)](#page-4-0).
- **3** На пульте ДУ выберите  $\equiv$  > Settings > Trolling Motor > **Calibrate** > **Compass**.
- **4** Используя педаль или подвесной мотор для руления, выполните инструкции на экране.

#### **Настройка смещения носа судна**

В зависимости от угла установки троллинговый мотор может не совпадать с осевой линией вашего судна. Для получения наилучших результатов необходимо установить смещение носа судна.

**1** С помощью пульта ДУ отрегулируйте угол троллингового мотора (1) таким образом, чтобы он совпадал с осевой линией судна  $@$  и был направлен строго вперед.

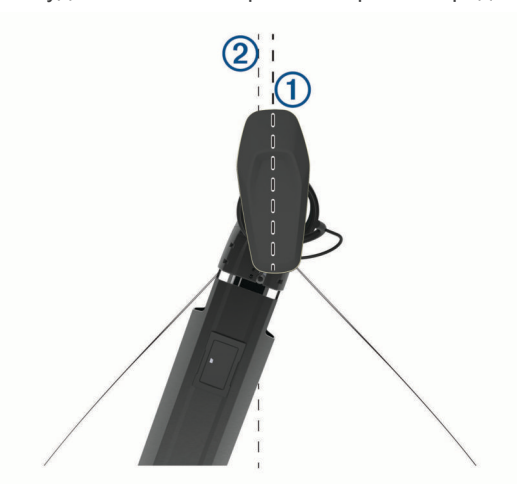

- **2** На пульте ДУ выберите  $\equiv$  **> Settings > Trolling Motor > Calibrate** > **Bow Offset**.
- **3** При необходимости повторите данную процедуру.

#### **Подключение к картплоттеру**

Перед подключением троллингового мотора к совместимому картплоттеру Garmin® на картплоттере должна быть установлена последняя версия программного обеспечения.

Троллинговый мотор можно подключить к совместимому картплоттеру Garmin по беспроводному соединению на судне. После подключения к совместимому картплоттеру можно управлять троллинговым мотором с помощью этого картплоттера, а также с помощью пульта ДУ и педали.

- **1** Включите картплоттер и троллинговый мотор.
- **2** Убедитесь, что на картплоттере работает беспроводная сеть.

**ПРИМЕЧАНИЕ.** если установлено несколько картплоттеров, то только один из них является хостом беспроводной сети. Подробную информацию см. в руководстве пользователя картплоттера.

- **3** На картплоттере выберите **Настройки** > **Связь** > **Беспроводные устройства** > **Garmin Trolling Motor** > **Начать**.
- **4** На панели отображения троллингового мотора трижды нажмите ('), чтобы перейти в режим сопряжения.

 на панели отображения троллингового мотора непрерывно горит синим при поиске соединения с картплоттером и становится зеленым при успешном подключении.

После успешного подключения на экране картплоттера появляется сообщение с подтверждением.

**5** После успешного подключения троллингового мотора к картплоттеру включите на картплоттере панель троллингового мотора для управления им.

Полные инструкции по эксплуатации см. в последней версии руководства по эксплуатации картплоттера.

# **Дистанционное управление**

#### **Установка элементов питания**

Пульт ДУ работает от двух батарей типа AA (не входят в комплект). Для обеспечения оптимальных результатов рекомендуется использовать литиевые элементы питания.

- **1** Поверните D-образное кольцо против часовой стрелки и потяните за него, чтобы снять крышку.
- **2** Установите две батареи типа AA, соблюдая полярность.

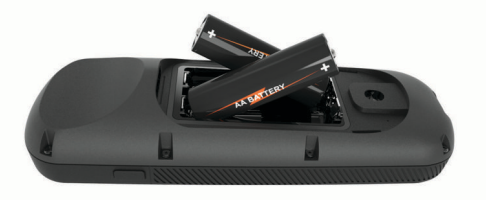

**3** Установите на место крышку отсека для элементов питания и поверните D-образное кольцо по часовой стрелке.

#### **Прикрепление ремешка**

**1** Начиная с задней панели пульта ДУ, вденьте петельку ремешка  $\textcircled{1}$  в отверстие.

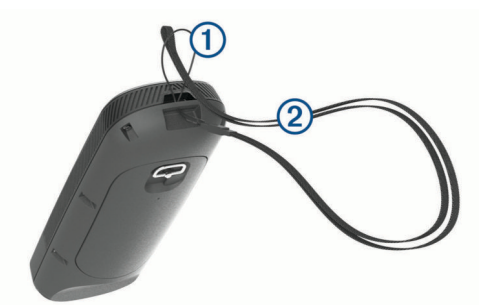

- **2** Пропустите другой конец ремешка 2 сквозь петельку и затяните.
- **3** Если необходимо, наденьте ремешок на шею или на запястье, чтобы закрепить его во время использования.

# <span id="page-7-0"></span>**Кнопки пульта ДУ**

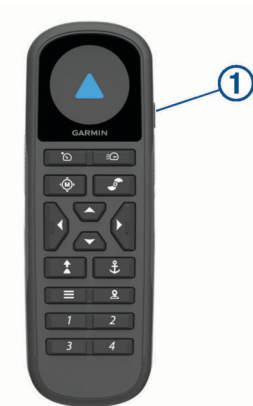

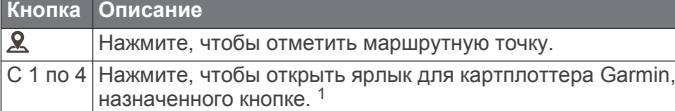

# **Экран пульта ДУ**

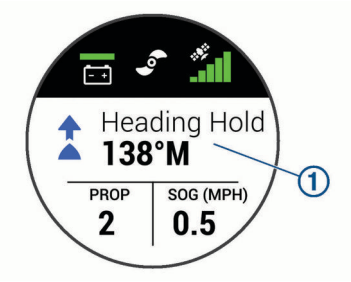

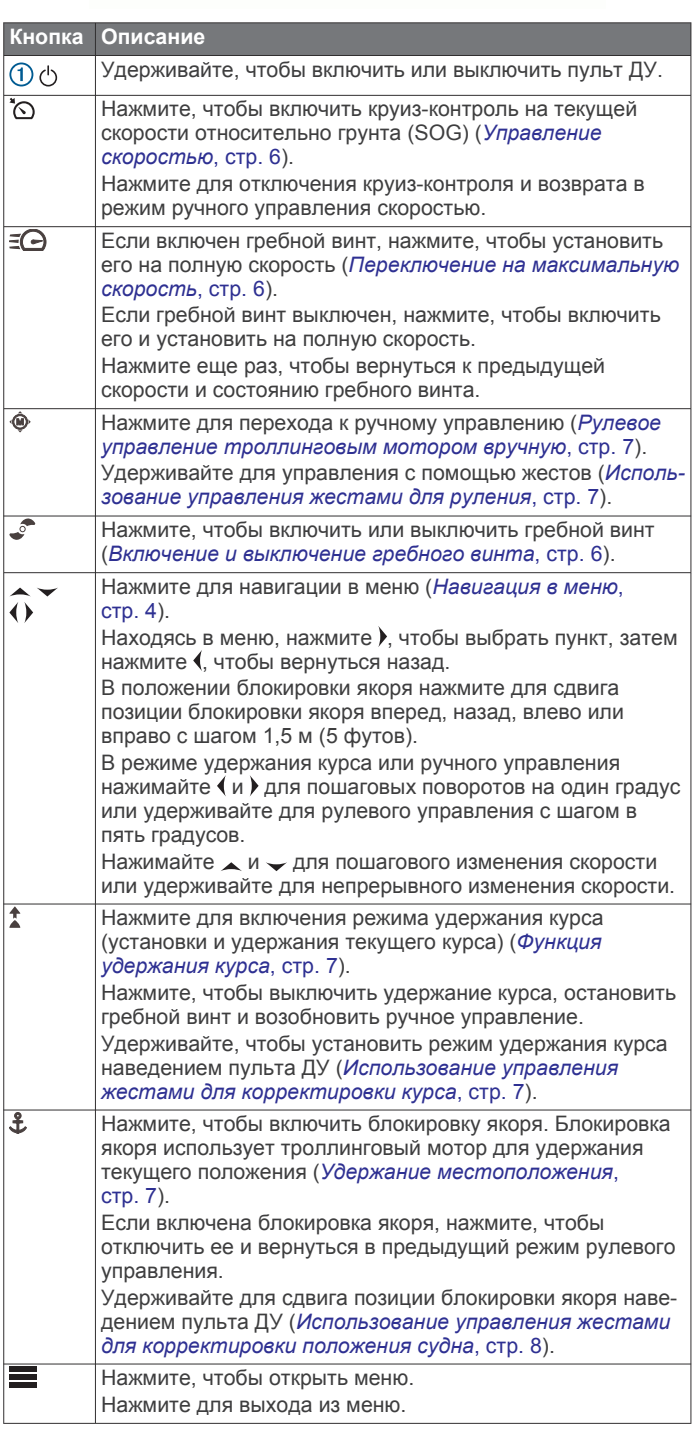

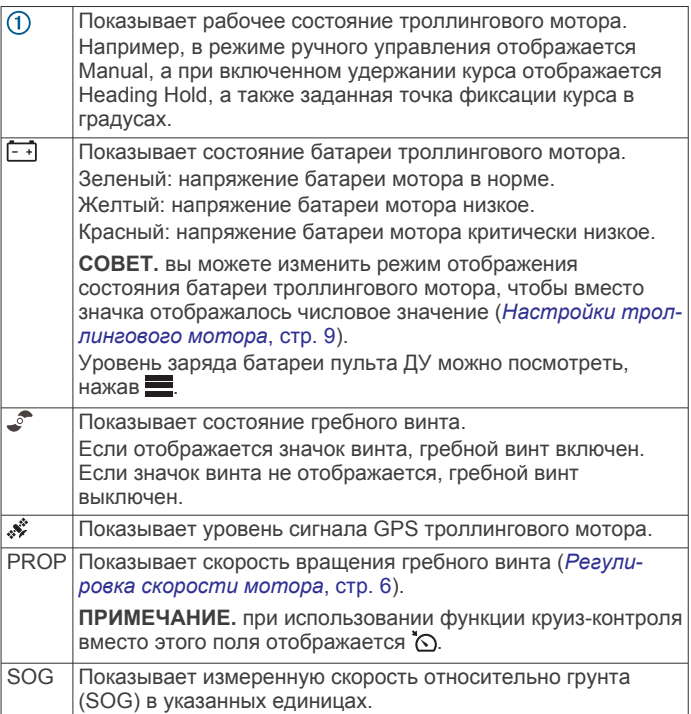

#### **Навигация в меню**

Для навигации в меню на пульте ДУ можно использовать меню и кнопки со стрелками.

- Чтобы открыть меню, нажмите  $\blacksquare$ .
- Для перемещения между различными пунктами меню нажимайте  $\blacktriangleright$  и  $\blacktriangle$ .
- Чтобы выбрать пункт меню, нажмите  $\blacktriangleright$ .
- Для возврата к предыдущему пункту меню нажмите (.
- Чтобы выйти из меню, нажмите , или нажимайте  $\epsilon$  до тех пор, пока не появится главный экран.

# **Калибровка пульта ДУ**

#### *УВЕДОМЛЕНИЕ*

Калибровку электронного компаса нужно проводить вне помещения. Для более высокой точности не стойте близко к объектам, влияющим на магнитное поле, например транспортным средствам, зданиям и линиям электропередач.

Перед использованием управления жестами необходимо выполнить калибровку компаса пульта ДУ. Если после

 $\frac{1}{1}$ Требуется подключение к совместимому картплоттеру Garmin. Инструкции см. в руководстве пользователя картплоттера.

<span id="page-8-0"></span>калибровки функция управления жестами работает неправильно, можно повторить этот процесс столько раз, сколько необходимо.

- **1** Выберите > **Settings** > **Remote Control** > **Calibrate**.
- **2** Нажмите **Start** и следуйте инструкциям на экране.

# **Сопряжение с пультом ДУ**

Пульт ДУ сопряжен с троллинговым мотором на заводеизготовителе, но при разрыве соединения может потребоваться повторное сопряжение.

- **1** Включите троллинговый мотор.
- **2** На панели отображения троллингового мотора трижды нажмите  $\circlearrowleft$ , чтобы перейти в режим сопряжения. При поиске соединения индикатор  $\sharp$  на панели

отображения троллингового мотора горит синим.

- **3** Переместите пульт ДУ на расстояние не более 1 м (3 футов) от панели отображения троллингового мотора.
- **4** Включите пульт ДУ.
- **5** На пульте ДУ выберите  $\equiv$  **> Settings > Remote Control > Pair** > **Start**.

При успешном подключении индикатор  $\mathcal{Z}$  на панели отображения троллингового мотора загорается зеленым.

# **Педаль**

Для управления троллинговым мотором можно использовать педаль.

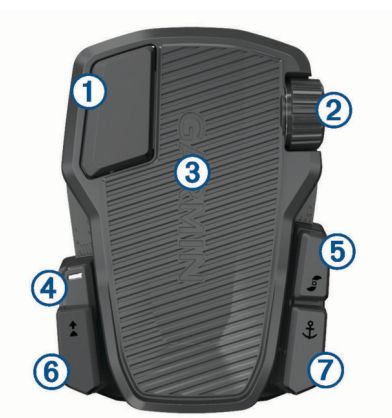

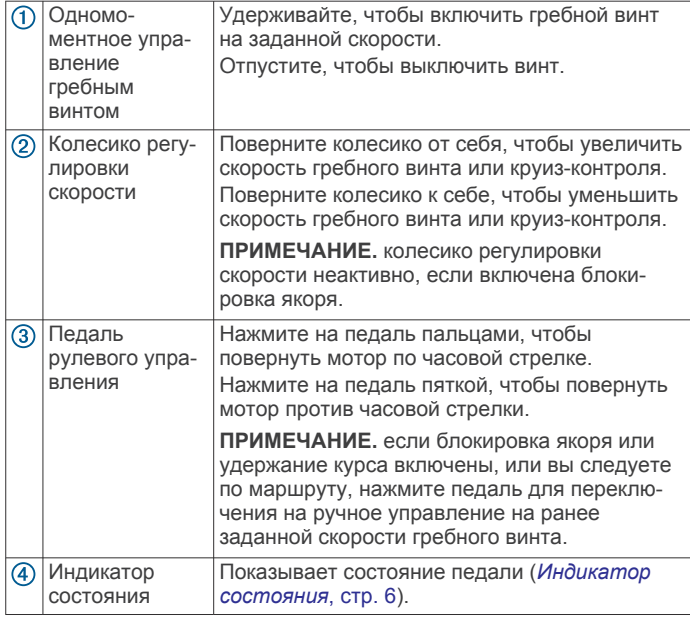

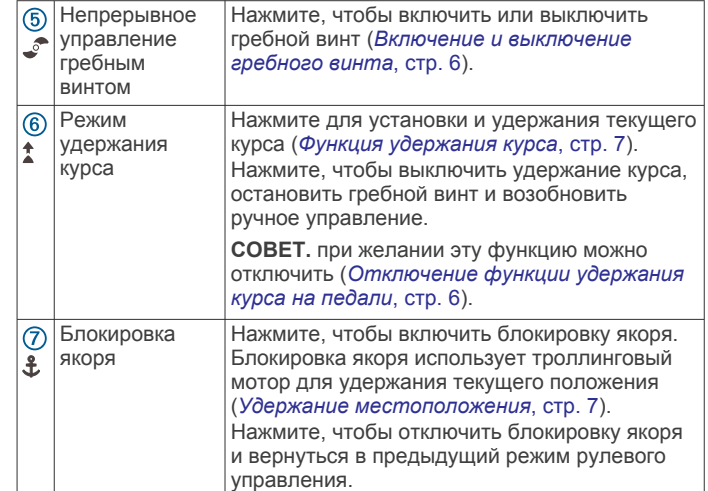

#### **Установка элементов питания**

Педаль может работать от двух щелочных, никель-металлгидридных (NiMH) или литиевых элементов питания типа AA (не входят в комплект). Для обеспечения оптимальных результатов рекомендуется использовать литиевые элементы питания.

- **1** Поднимите переднюю часть педали как можно выше.
- **2** Нажмите на края крышки отсека для батарей  $\textcircled{1}$  и потяните вверх, чтобы снять ее.

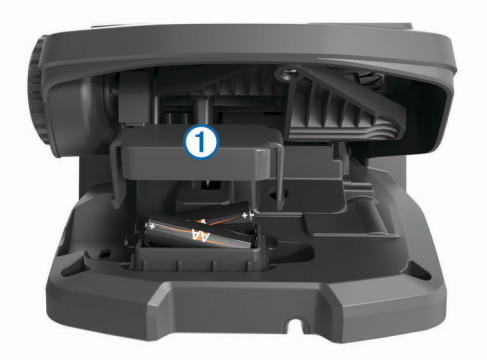

- **3** Установите две батареи типа AA, соблюдая полярность.
- **4** Установите крышку отсека батарей и нажмите на нее до щелчка, чтобы обе стороны встали на место.

# **Сопряжение с педалью**

Педаль сопряжена с троллинговым мотором на заводеизготовителе, но при разрыве соединения может потребоваться повторное сопряжение.

- **1** Включите троллинговый мотор.
- **2** На панели отображения троллингового мотора трижды нажмите  $\circlearrowleft$ , чтобы перейти в режим сопряжения.

При поиске соединения индикатор  $\mathcal Z$  на панели отображения троллингового мотора горит синим.

- **3** Переместите педаль на расстояние не более 1 м (3 футов) от панели отображения троллингового мотора.
- **4** Подключите педаль к источнику питания с помощью кабеля или вставьте батареи, чтобы включить ее.
- **5** В течение 30 секунд после включения педали удерживайте  $\text{L}$ , пока светодиодный индикатор состояния на педали не загорится синим.
- **6** Отпустите  $\frac{a}{b}$ .

Светодиодный индикатор состояния на педали горит синим при поиске соединения, а затем выключается при успешном сопряжении с троллинговым мотором.

<span id="page-9-0"></span>При успешном подключении индикатор  $\sharp$  на панели отображения троллингового мотора изменяет цвет на зеленый.

#### **Индикатор состояния**

Светодиодный индикатор на педали указывает ее состояние.

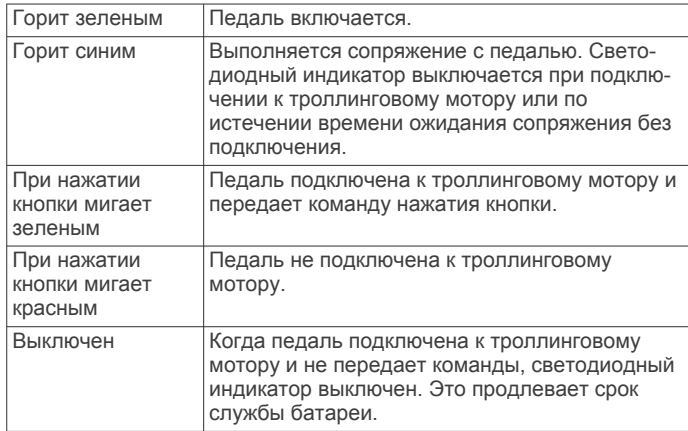

# **Отключение функции удержания курса на педали**

Функцию удержания курса на педали можно отключить, чтобы избежать ее случайного включения.

- **1** Убедитесь, что на педаль подается питание.
- **2** На педали быстро нажмите  $*$  6 раз.

Светодиодный индикатор состояния загорается красным на 1 секунду, указывая на то, что функция удержания курса на педали отключена.

**СОВЕТ.** чтобы снова включить удержание курса, быстро нажмите  $*$  6 раз. Светодиодный индикатор состояния загорается зеленым на 1 секунду, указывая на то, что функция удержания курса на педали включена.

# **Управление**

Для управления троллинговым мотором можно использовать пульт ДУ, педаль, совместимый картплоттер Garmin или комбинацию этих устройств.

В целом, большинство инструкций для пульта ДУ также относятся к подключенному картплоттеру. Инструкции по использованию определенного картплоттера см. в последней версии руководства пользователя вашего картплоттера.

**ПРИМЕЧАНИЕ.** некоторые функции, доступные при использовании пульта ДУ и картплоттера, недоступны, если используется только педаль.

# **Включение и выключение гребного винта**

#### **ОСТОРОЖНО**

Не используйте мотор в местах, где вы или другие люди в воде могут соприкоснуться с вращающимся гребным винтом.

**1** При необходимости погрузите троллинговый мотор в воду (*[Погружение мотора в воду из сложенного](#page-4-0) [положения](#page-4-0)*, стр. 1).

**ПРИМЕЧАНИЕ.** гребной винт не включается, когда троллинговый мотор поднят из воды.

- **2** На пульте ДУ или на педали нажмите  $\sqrt{\ }$ , чтобы включить винт.
- **3** Нажмите , чтобы выключить винт.

#### **Регулировка скорости мотора**

Скорость троллингового мотора можно регулировать с помощью пульта ДУ или педали.

- 1 При необходимости нажмите на пульте или надавите на педаль для перехода в ручной режим.
- **2** Выберите один из следующих вариантов:
	- На пульте ДУ нажимайте  $\blacktriangle$  и  $\blacktriangledown$ , чтобы увеличить или уменьшить скорость мотора.
	- На педали поверните колесико скорости от себя или к себе, чтобы увеличить или уменьшить скорость мотора.

В поле PROP на пульте ДУ и на индикаторных полосах панели отображения указана скорость вращения гребного винта (*[Панель отображения троллингового](#page-5-0) [мотора](#page-5-0)*, стр. 2).

**3** При необходимости включите гребной винт (*Включение и выключение гребного винта*, стр. 6).

Выбранная скорость гребного винта сохраняется при его выключении или при запуске другой функции мотора, например круиз-контроля или блокировки якоря.

#### *Переключение на максимальную скорость*

**1** На пульте ДУ нажмите  $\equiv Q$ .

Скорость вращения гребного винта троллингового мотора быстро увеличится до максимальной.

**2** Нажмите  $\leq$  для возврата к предыдущей скорости.

**СОВЕТ.** при работе на максимальной скорости можно нажать кнопку на пульте ДУ, чтобы медленно снизить скорость гребного винта.

#### **Управление скоростью**

Перед использованием функции круиз-контроля необходимо выполнить калибровку троллингового мотора (*[Калибровка](#page-6-0) [троллингового мотора](#page-6-0)*, стр. 3).

Функция круиз-контроля представляет собой функцию автопилота, которая устанавливает и поддерживает определенную скорость относительно грунта, автоматически адаптируясь под изменения течения и ветра.

**ПРИМЕЧАНИЕ.** функцию круиз-контроля можно включить только с помощью пульта ДУ, а управлять скоростью и направлением движения можно с помощью пульта ДУ и педали.

- 1 На пульте ДУ нажмите  $\infty$ .
	- Круиз-контроль включается на текущей скорости.
- **2** Отрегулируйте скорость с помощью пульта ДУ или педали.
- **3** При необходимости скорректируйте курс с помощью пульта ДУ или педали.

**СОВЕТ.** можно использовать круиз-контроль для регулировки скорости при использовании функции удержания курса (*[Функция удержания курса](#page-10-0)*, стр. 7) или во время следования по маршруту (Навигация по *[маршруту](#page-11-0)*, стр. 8).

Чтобы отключить круиз-контроль и выключить гребной винт, необходимо нажать ...

#### **Управление гребным винтом при частичном погружении в воду**

В определенных ситуациях можно управлять гребным винтом троллингового мотора, если мотор частично погружен в воду, например при пересечении линий водорослей или подводных препятствий.

**1** Когда троллинговый мотор погружен в воду, потяните трос вверх до упора, чтобы освободить фиксатор, и продолжайте удерживать его в таком положении.

<span id="page-10-0"></span>**2** Поднимите трос вверх и назад, чтобы медленно поднять мотор, пока он не окажется в положении, необходимом для прохода над водорослями или препятствием.

Гребной винт перестает вращаться, и мотор поворачивается в сторону.

**3** Используйте пульт ДУ или педаль для включения гребного винта и при необходимости поворачивайте мотор.

**ПРИМЕЧАНИЕ.** если поднять мотор выше средней точки, гребной винт автоматически останавливается в целях безопасности, но мотор не поворачивается в сторону.

**4** Когда вы преодолеете препятствие, медленно погрузите мотор в воду или поднимите его из воды.

После работы мотора в частично погруженном положении иногда приходится вручную поворачивать его в одну сторону перед тем, как поднять его из воды, чтобы он надежно опирался на крепежные направляющие.

# **Рулевое управление**

#### **Рулевое управление троллинговым мотором вручную**

Ручной режим является режимом работы троллингового мотора, заданным по умолчанию. В ручном режиме можно при необходимости регулировать направление и скорость хода.

**ПРИМЕЧАНИЕ.** при включении троллингового мотора он по умолчанию находится в ручном режиме.

- 1 При необходимости на пульте ДУ выберите  $\hat{\Phi}$ .
- **2** Выберите действие:
	- С помощью пульта ДУ нажимайте (и) для поворота. **ПРИМЕЧАНИЕ.** вы также можете использовать управление жестами для ручного управления судном с помощью пульта (*Использование управления жестами для руления*, стр. 7).
	- При использовании педали нажимайте на нее пальцами и пяткой, чтобы поворачивать.

#### **Функция удержания курса**

Перед использованием функции удержания курса необходимо выполнить калибровку троллингового мотора (*[Калибровка троллингового мотора](#page-6-0)*, стр. 3).

Функция удержания курса представляет собой функцию автопилота, которая устанавливает и поддерживает текущий курс судна. Можно настроить работу функции удержания курса с учетом дрейфа (*Изменение режима удержания курса*, стр. 7).

- **1** Поверните судно в нужном направлении.
- **2** На пульте ДУ или на педали выберите  $\uparrow$ .

**ПРИМЕЧАНИЕ.** направление удержания курса можно отрегулировать, нажимая (и), или с помощью управления жестами (*Использование управления жестами для корректировки курса*, стр. 7).

Чтобы отключить режим удержания курса и вернуться в ручной режим, необходимо выбрать  $\uparrow$ ,  $\circ$  или нажать на педаль.

#### *Изменение режима удержания курса*

С помощью данной функции можно изменить режим удержания курса судна, если на него влияет ветер или течение.

- 1 На пульте ДУ выберите **>>** Settings > Trolling Motor > **Heading Hold**.
- **2** Выберите один из следующих вариантов:

• Чтобы удерживать судно в одном и том же направлении независимо от дрейфа, выберите **Vessel Align**.

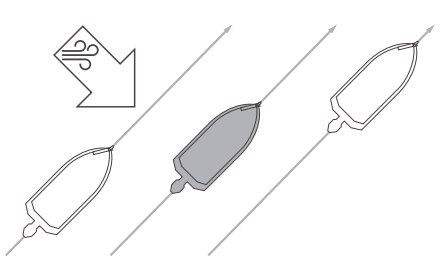

• Чтобы удерживать судно в одном и том же направлении с учетом дрейфа, выберите **Go To**.

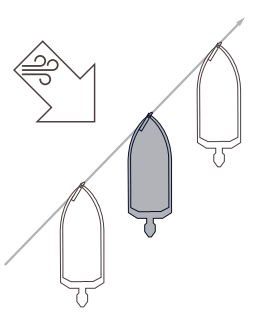

#### **Удержание местоположения**

Перед использованием функции блокировки якоря необходимо выполнить калибровку троллингового мотора (*[Калибровка троллингового мотора](#page-6-0)*, стр. 3).

Блокировка якоря — это функция автопилота, которая использует GPS для установки и сохранения вашего положения с помощью троллингового мотора, как при использовании обычного якоря.

- **1** При необходимости переместите судно в то место, где необходимо установить блокировку якоря.
- **2** На пульте ДУ или на педали выберите  $\textbf{\textit{i}}$ .

**ПРИМЕЧАНИЕ.** положение блокировки якоря можно регулировать на 1,5 м (5 футов), нажимая клавишу со стрелкой на пульте ДУ или с помощью управления жестами (*[Использование управления жестами для](#page-11-0) [корректировки положения судна](#page-11-0)*, стр. 8).

Чтобы отключить блокировку якоря, можно нажать  $\texttt{\$}$  еще раз или повернуть судно с помощью педали.

#### **Управление жестами**

Можно наводить или передвигать пульт ДУ для взаимодействия с троллинговым мотором. Прежде чем использовать управление жестами, необходимо выполнить калибровку компасов троллингового мотора (*[Калибровка](#page-6-0) [троллингового мотора](#page-6-0)*, стр. 3) и пульта ДУ (*[Калибровка](#page-7-0) [пульта ДУ](#page-7-0)*, стр. 4).

#### *Использование управления жестами для руления*

Можно поворачивать мотор, наводя на него пульт ДУ.

- **1** При необходимости включите гребной винт (*[Включение и](#page-9-0)  [выключение гребного винта](#page-9-0)*, стр. 6).
- **2** Удерживайте нажатой кнопку  $\ddot{\bullet}$ .
- **3** Удерживая  $\ddot{\textbf{Q}}$ , направьте пульт влево или вправо, чтобы повернуть судно налево или направо.
- **4** Отпустите  $\ddot{\textbf{Q}}$ , чтобы завершить поворот.

#### *Использование управления жестами для корректировки курса*

Можно перемещать пульт ДУ для корректировки курса (*Функция удержания курса*, стр. 7).

- <span id="page-11-0"></span>**1** При необходимости включите гребной винт (*[Включение и](#page-9-0)  [выключение гребного винта](#page-9-0)*, стр. 6).
- **2** Удерживайте нажатой кнопку **1**.
- **3** Направьте пульт ДУ в том направлении, куда необходимо вести курс.
- **4** Отпустите  $\uparrow$ , чтобы задать курс.

#### *Использование управления жестами для корректировки положения судна*

При использовании функции блокировки якоря можно передвигать пульт ДУ для корректировки положения судна (*[Удержание местоположения](#page-10-0)*, стр. 7).

- **1** Нажмите и удерживайте  $\textbf{\textsterling}$ .
- **2** Направьте пульт ДУ в том направлении, куда необходимо переместиться.

Положение вашего судна изменяется на 1,5 м (5 футов) в направлении, в котором вы указываете.

- **3** Отпустите  $\textbf{\textsterling}$
- **4** Повторяйте эту процедуру до тех пор, пока не переместитесь в нужное положение.

# **Маршрутные точки**

Маршрутные точки используются для маркировки мест, чтобы вы могли вернуться туда позже.

При подключении троллингового мотора к картплоттеру маршрутные точки, сохраненные в картплоттере, синхронизируются с точками, сохраненными в троллинговом моторе. При добавлении, удалении или изменении маршрутных точек на одном устройстве автоматически изменяются точки, сохраненные на другом устройстве.

Вы можете сохранить до 5000 маршрутных точек.

#### **Создание маршрутной точки**

Текущее местоположение можно сохранить в качестве маршрутной точки.

- **1** При необходимости переместитесь в место, выбранное в качестве маршрутной точки.
- **2** На пульте ДУ нажмите **.**

#### **Навигация к маршрутной точке**

- 1 На пульте ДУ выберите  $\equiv$  **> Waypoints**. Отобразится список из десяти ближайших маршрутных точек.
- **2** Выберите маршрутную точку.
- **3** Выберите **Navigate To**.
- **4** Включите гребной винт (*[Включение и выключение](#page-9-0) [гребного винта](#page-9-0)*, стр. 6).

Троллинговый мотор поведет судно к указанной маршрутной точке (*[Навигация](#page-12-0)*, стр. 9).

#### **Просмотр информации о маршрутной точке**

- $1$  На пульте ДУ выберите $\equiv$  > Waypoints. Отобразится список из десяти ближайших маршрутных точек.
- **2** Выберите маршрутную точку.
- **3** Выберите пункт **Review**.

# **Изменение имени маршрутной точки**

#### **1** На пульте ДУ выберите > **Waypoints**. Отобразится список из десяти ближайших маршрутных точек.

- **2** Выберите маршрутную точку.
- **3** Выберите пункт **Edit**.
- **4** Введите новое имя маршрутной точки.

#### **Удаление маршрутной точки**

- $1$  На пульте ДУ выберите  $\equiv$  > Waypoints.
- Отобразится список из десяти ближайших маршрутных точек.
- **2** Выберите маршрутную точку.
- **3** Нажмите **Delete**.

# **Маршруты**

Маршрутом называется последовательность мест, которые ведут к месту назначения.

При подключении троллингового мотора к картплоттеру маршруты, сохраненные в картплоттере, синхронизируются с маршрутами, сохраненными в троллинговом моторе. При удалении или изменении маршрутов на одном устройстве автоматически изменяются маршруты, сохраненные на другом устройстве. Создавать маршруты можно только на картплоттере.

Вы можете сохранить до 100 маршрутов.

#### **Навигация по маршруту**

- $1$  На пульте ДУ выберите  $\equiv$  > Routes.
	- Отобразится список из десяти ближайших маршрутов.
- **2** Выберите маршрут.
- **3** Выберите **Navigate To**.
- **4** Выберите один из следующих вариантов:
	- Чтобы пройти маршрут от начальной точки, указанной при создании маршрута, выберите **Forward**.
	- Чтобы пройти маршрут от пункта назначения, указанного при создании маршрута, выберите **Backward**.
	- Чтобы выполнить навигацию из текущего местоположения к началу маршрута, а затем по маршруту, выберите **From Start**.
- **5** Включите гребной винт (*[Включение и выключение](#page-9-0) [гребного винта](#page-9-0)*, стр. 6).

Троллинговый мотор поведет судно по маршруту в выбранном направлении (*[Навигация](#page-12-0)*, стр. 9).

По мере приближения к концу маршрута троллинговый мотор по умолчанию переключается в режим блокировки якоря и удерживает положение в конце маршрута. Это можно изменить в настройках (*[Настройки троллингового](#page-12-0) [мотора](#page-12-0)*, стр. 9).

#### **Просмотр сведений о маршруте**

- $1$  На пульте ДУ выберите  $\equiv$  > **Routes**.
	- Отобразится список из десяти ближайших маршрутов.
- **2** Выберите маршрут.
- **3** Выберите пункт Обзор.**Review**

#### **Изменение имени маршрута**

- **1** На пульте ДУ выберите  **Routes**.
- Отобразится список из десяти ближайших маршрутов.
- **2** Выберите маршрут.
- **3** Выберите пункт **Edit**.
- **4** Введите новое имя маршрута.

#### **Удаление маршрута**

- $1$  На пульте ДУ выберите  $\equiv$  > **Routes**.
- Отобразится список из десяти ближайших маршрутов.
- **2** Выберите маршрут.
- **3** Выберите **Delete**.

# <span id="page-12-0"></span>**Треки**

Трек представляет собой запись пути следования судна. Трек, который записывается в текущий момент, называется активным треком; его можно сохранить. Вы можете сохранить до 50 треков.

При подключении троллингового мотора к картплоттеру активный трек и другие треки, сохраненные в картплоттере, синхронизируются с треками, сохраненными в троллинговом моторе. При добавлении, удалении или изменении активного трека и других сохраненных треков на одном устройстве автоматически изменяются треки, сохраненные на другом устройстве.

#### **Сохранение активного трека**

Трек, который записывается в текущий момент, называется активным треком. Можно сохранить активный трек и выполнить навигацию по нему.

В троллинговом моторе можно сохранить до 50 треков.

- 1 На пульте ДУ выберите **= > Tracks > Save Active Track.** Активный трек будет сохранен с текущей датой в качестве имени.
- **2** Измените имя сохраненного трека (необязательно).

#### **Очистка активного трека**

Выберите > **Tracks** > **Clear Active Track**.

Память трека будет очищена, но запись текущего трека продолжится.

#### **Навигация к началу активного трека**

Трек, который записывается в текущий момент, называется активным треком. Вы можете провести обратную навигацию из текущего местоположения к начальной точке активного трека по уже пройденному пути.

- 1 Выберите **<u>></u>** > Tracks > Backtrack.
- **2** Включите гребной винт (*[Включение и выключение](#page-9-0) [гребного винта](#page-9-0)*, стр. 6).

Троллинговый мотор вернется к начальной точке активного трека по пройденному пути (*Навигация*, стр. 9).

#### **Навигация по сохраненному треку**

**1** Выберите > **Tracks** > **Saved Tracks**.

Отобразится список из десяти ближайших треков.

- **2** Выберите сохраненный трек.
- **3** Выберите **Navigate To**.
- **4** Выберите один из следующих вариантов:
	- Для навигации по сохраненному треку от начала до конца выберите **Forward**.
	- Для навигации по сохраненному треку от конца к началу выберите **Backward**.
- **5** Включите гребной винт (*[Включение и выключение](#page-9-0) [гребного винта](#page-9-0)*, стр. 6).

Троллинговый мотор поведет судно по сохраненному треку в выбранном направлении (*Навигация*, стр. 9).

#### **Просмотр сведений о сохраненных треках**

- 1 На пульте ДУ выберите **> Tracks > Saved Tracks**. Отобразится список из десяти ближайших треков.
- **2** Выберите сохраненный трек.
- **3** Выберите пункт Обзор.**Review**

#### **Изменение имени сохраненного трека**

- 1 На пульте ДУ выберите **> Tracks > Saved Tracks**. Отобразится список из десяти ближайших треков.
- **2** Выберите сохраненный трек.
- **3** Выберите пункт **Edit**.
- **4** Введите новое имя сохраненного трека.

#### **Удаление сохраненного трека**

- 1 На пульте ДУ выберите **> Tracks > Saved Tracks**. Отобразится список из десяти ближайших треков.
- **2** Выберите сохраненный трек.
- **3** Выберите **Delete**.

#### **Навигация**

Перед использованием функции навигации необходимо выполнить калибровку троллингового мотора (*[Калибровка](#page-6-0) [троллингового мотора](#page-6-0)*, стр. 3).

Троллинговый мотор использует GPS для поворота судна к маршрутной точке, а также для следования по маршруту или треку.

- **1** На пульте ДУ выберите одну из следующих опций:
	- Начните навигацию к сохраненной маршрутной точке (*[Навигация к маршрутной точке](#page-11-0)*, стр. 8).
	- Начните навигацию по сохраненному маршруту (*[Навигация по маршруту](#page-11-0)*, стр. 8).
	- Начните повтор активного трека (*Навигация к началу активного трека*, стр. 9).
	- Начните навигацию по сохраненному треку (*Навигация по сохраненному треку*, стр. 9).

**ПРИМЕЧАНИЕ.** вы также можете использовать троллинговый мотор для следования по маршрутам с автогидом при запуске навигации с подключенного картплоттера. Подробную информацию см. в руководстве пользователя картплоттера.

На экране пульта ДУ отображается Navigating, и троллинговый мотор автоматически направляет судно к месту назначения.

**2** При необходимости отрегулируйте скорость.

#### **Приостановка и возобновление навигации**

- **1** Во время навигации на пульте ДУ выберите одну из следующих опций:
	- Чтобы приостановить навигацию, продолжая движение в том же направлении с той же скоростью, выберите  $\equiv$  > Standby.
	- Чтобы приостановить навигацию и установить блокировку якоря, выберите

Навигация останавливается, и троллинговый мотор переходит в ручной режим или сохраняет ваше положение в режиме блокировке якоря.

- **2** Выберите **•** > Follow Route или нажмите  $\textbf{\textit{i}}$  для возобновления навигации.
- **3** При необходимости запустите гребной винт.

#### **Остановка навигации**

#### Выберите > **Stop Nav**.

Навигация прекращается, и троллинговый мотор переходит в ручной режим.

# **Настройки**

#### **Настройки троллингового мотора**

На пульте ДУ выберите **>>** Settings > Trolling Motor.

- **Wi-Fi**: установка параметров беспроводной сети для троллингового мотора (*[Настройки беспроводной сети](#page-13-0)*, [стр. 10](#page-13-0)).
- **Calibrate**: калибровка компаса троллингового мотора (*[Калибровка троллингового мотора](#page-6-0)*, стр. 3) и установка

<span id="page-13-0"></span>смещения носа для троллингового мотора (*[Настройка](#page-6-0) [смещения носа судна](#page-6-0)*, стр. 3).

**Units**: настройка единиц измерения.

- **Battery**: переключение режима индикации заряда батареи мотора со значка на числовое значение.
- **Prop Stow Side**: задает сторону, в которую вращается гребной винт относительно троллингового мотора при складывании троллингового мотора. Это полезно при хранении других предметов рядом со сложенным гребным винтом.
- **Auto Power On**: включает троллинговый мотор при подаче питания на систему.
- **Heading Hold**: настройка работы функции удержания курса (*[Изменение режима удержания курса](#page-10-0)*, стр. 7).
- **Nav. Arrival**: настройка режима работы троллингового мотора при достижении конца маршрута. Если выбран параметр Anchor Lock, троллинговый мотор обеспечивает удержание положения с помощью функции блокировки якоря, когда судно достигает конца маршрута. Если выбран параметр Manual, гребной винт отключается, когда судно достигает конца маршрута.

#### **ВНИМАНИЕ**

В случае установки значения Manual для параметра Nav. Arrival нужно быть готовым взять управление судном на себя.

- **Anchor Gain**: задает отклик троллингового мотора в режиме блокировки якоря. Если вам необходимо, чтобы троллинговый мотор был более чувствительным и двигался быстрее, выставьте большее значение. Если мотор слишком чувствителен, выставьте меньшее значение.
- **Navigation Gain**: задает отклик троллингового мотора при навигации. Если вам необходимо, чтобы троллинговый мотор был более чувствительным и двигался быстрее, выставьте большее значение. Если мотор слишком чувствителен, выставьте меньшее значение.
- **Clear User Data**: удаление всех сохраненных маршрутных точек, маршрутов, треков и активного маршрута.

**ПРИМЕЧАНИЕ.** если выполнено подключение к картплоттеру, при выборе этого пункта пользовательские данные будут удалены как из троллингового мотора, так и из подключенного картплоттера.

**Restore Defaults**: восстановление настроек троллингового мотора по умолчанию.

#### **Настройки беспроводной сети**

На пульте ДУ выберите **EX** > Settings > Trolling Motor > Wi-**Fi**.

**ПРИМЕЧАНИЕ.** активный режим Wi‑Fi® отображается в верхней части экрана.

**Mode**: выбор режима Wi‑Fi. Вы можете отключить технологию Wi‑Fi, подключиться к сети картплоттера или создать беспроводную точку доступа для использования приложения ActiveCaptain® (*[Начало работы с](#page-14-0) [приложением ActiveCaptain](#page-14-0)*, стр. 11).

- **Setup > Name**: настройка имени беспроводной точки доступа на троллинговом моторе (только в режиме ActiveCaptain).
- **Setup > Password**: настройка пароля беспроводной точки доступа на троллинговом моторе (только в режиме ActiveCaptain).

# **Настройки пульта ДУ**

На пульте ДУ выберите **E** > Settings > Remote Control.

- **Backlight**: настройка подсветки. (*Настройки подсветки*, стр. 10)
- **Beeper**: настройка бипера для воспроизведения звука при нажатии кнопок и сигналов.
- **Power**: установка времени до автоматического выключения пульта ДУ.
- **Calibrate**: калибровка пульта ДУ для функций управления жестами (*[Калибровка пульта ДУ](#page-7-0)*, стр. 4).
- **Pair**: сопряжение пульта ДУ с троллинговым мотором (*[Сопряжение с пультом ДУ](#page-8-0)*, стр. 5).
- **Language**: выбор языка экранных сообщений.
- **Restore Defaults**: восстановление заводских настроек по умолчанию для пульта ДУ. На пульте ДУ восстанавливаются настройки по умолчанию, но при этом не удаляются сохраненные пользовательские данные.

#### **Настройки подсветки**

На пульте ДУ выберите **= > Settings > Remote Control > Backlight**.

**Keys**: включение подсветки при нажатии кнопки.

- **Alarms**: включение подсветки при срабатывании сигнализации на пульте ДУ.
- **Timeout**: установка времени работы подсветки.

**Brightness**: установка уровня яркости подсветки.

# **Требования и график технического обслуживания**

#### *УВЕДОМЛЕНИЕ*

После использования мотора в соленой или солоноватой воде необходимо промыть весь мотор чистой водой и нанести силиконовый спрей на водной основе с помощью мягкой ткани. Не распыляйте воду на крышку в верхней части вала во время промывки мотора.

Для сохранения работоспособности мотора необходимо выполнять ряд плановых работ по техническому обслуживанию при подготовке мотора к сезону эксплуатации. Если мотор используется или транспортируется в сухой запыленной среде (например, при движении по гравийным дорогам), то эти работы следует выполнять чаще в течение сезона эксплуатации.

Для получения подробной информации о процедурах обслуживания и запасных частях загрузите *Руководство по техническому обслуживанию Троллинговый мотор Force*, перейдя по ссылке [garmin.com/manuals/force\\_trolling\\_motor .](http://www.garmin.com/manuals/force_trolling_motor)

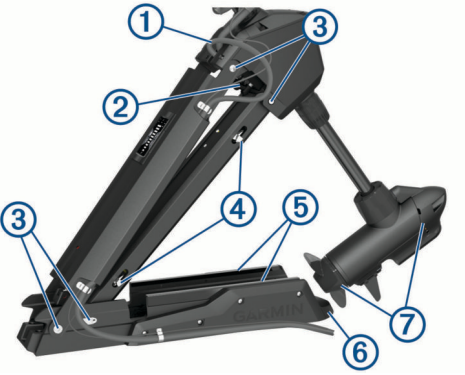

- Осмотрите кабель питания на предмет износа и при необходимости отремонтируйте или замените  $\mathbb O$ .
- Проверьте и очистите разъемы питания, а также при необходимости затяните гайки  $@$ .
- Смажьте шарниры и втулки  $\circled{3}$ .
- <span id="page-14-0"></span>Очистите и смажьте механизм фиксации в поднятом и погруженном виде 4.
- Проверьте крепежные направляющие и при необходимости замените их б.
- Проверьте крепежный амортизатор и при необходимости замените его 6.
- Очистите или замените аноды в приводном электродвигателе гребного винта  $\oslash$ .

# Информация о моторе

#### Начало работы с приложением **ActiveCaptain**

Вы можете подключить мобильное устройство к троллинговому мотору с помощью приложения ActiveCaptain. Приложение обеспечивает быстрый и простой способ взаимодействия с троллинговым мотором и выполняет обновления программного обеспечения устройства.

- 1 На пульте ДУ выберите **E** > Settings > Trolling Motor > Wi-Fi > Mode > ActiveCaptain > Setup.
- 2 Введите имя и пароль для этой сети.
- 3 Установите на мобильное устройство приложение ActiveCaptain через магазин приложений, после чего откройте его.
- 4 Поднесите мобильное устройство к троллинговому мотору.
- 5 В настройках мобильного устройства откройте страницу соединений с Wi-Fi и подключитесь к троллинговому мотору с помощью имени и пароля, введенных при выполнении предыдущего шага.

#### Обновление программного обеспечения с помощью приложения ActiveCaptain

Обновление программного обеспечения троллингового мотора также обновляет программное обеспечение всех подключенных периферийных устройств, таких как педаль и пульт дистанционного управления.

Для получения помощи по процедуре обновления программного обеспечения можно перейти по ссылке garmin.com/videos/trolling motor update/ и посмотреть видео.

#### **УВЕДОМЛЕНИЕ**

Для обновления программного обеспечения может потребоваться загрузка файлов большого размера с помощью приложения. Это может привести к расходованию месячного объема интернет-трафика, либо ваш поставщик интернет-услуг может взимать за это плату. Обратитесь к поставщику интернет-услуг для получения дополнительной информации о платежах и ограничениях на данные.

Процесс установки может занять несколько минут.

ПРИМЕЧАНИЕ. для обновления троллингового мотора необходимо подключить мобильное устройство непосредственно к специализированной сети Wi-Fi троллингового мотора с помощью приложения ActiveCaptain. Обновление троллингового мотора с помощью картплоттера невозможно.

- 1 При необходимости настройте троллинговый мотор для работы с приложением ActiveCaptain (Начало работы с приложением ActiveCaptain, стр. 11).
- 2 Подключите мобильное устройство к специализированной сети Wi-Fi троллингового мотора.

При подключении к сети Wi-Fi троллингового мотора приложению предоставляется информация, необходимая для загрузки соответствующих файлов обновления.

- 3 Откройте приложение ActiveCaptain.
- 4 Отключите мобильное устройство от специализированной сети Wi-Fi троллингового мотора.
- 5 Подключите мобильное устройство к Интернету.
- 6 В приложении ActiveCaptain выберите Мои морские устройства > Загрузить.

ПРИМЕЧАНИЕ, опция для загрузки обновления отображается только в том случае, если для вашего устройства доступно обновление программного обеспечения.

Приложение ActiveCaptain загружает обновление на мобильное устройство.

- 7 Снова подключите мобильное устройство к специализированной сети Wi-Fi троллингового мотора. Обновление передается на троллинговый мотор. Это может занять до 30 минут.
- 8 После завершения передачи на троллинговый мотор выключите его.
- 9 Включите троллинговый мотор.

Примерно через 30 секунд на панели дисплея троллингового мотора начнут мигать индикаторы скорости мотора, указывая на обновление программного обеспечения.

10 Убедитесь, что пульт ДУ включен и подключен.

После завершения обновления программного обеспечения троллингового мотора, если доступно обновление для пульта ДУ, индикаторы скорости мигают. и на пульте ДУ начинается обратный отсчет. По завершении отсчета на пульте ДУ отображается значок 戀, пока не завершится процедура обновления. Это может занять до 5 минут.

11 Убедитесь, что педаль включена и подключена.

После завершения обновления программного обеспечения троллингового мотора, если доступно обновление для педали, индикатор на педали загорается фиолетовым светом и горит, пока не завершится процедура обновления. Когда индикатор погаснет, обновление будет завершено.

# Размеры в сложенном виде

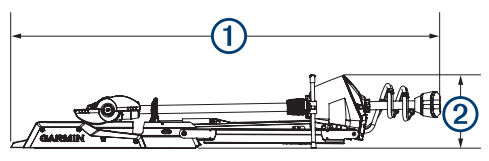

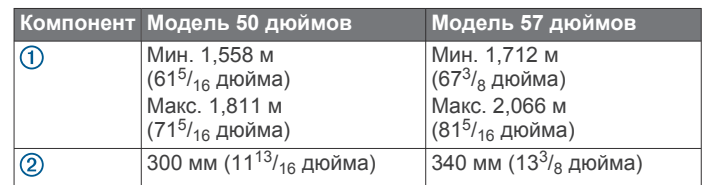

# <span id="page-15-0"></span>**Размеры в рабочем состоянии**

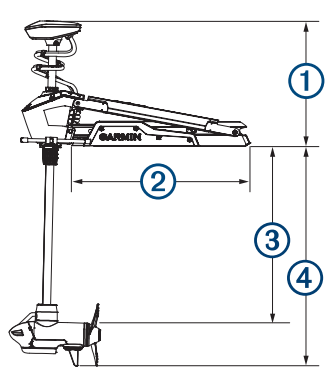

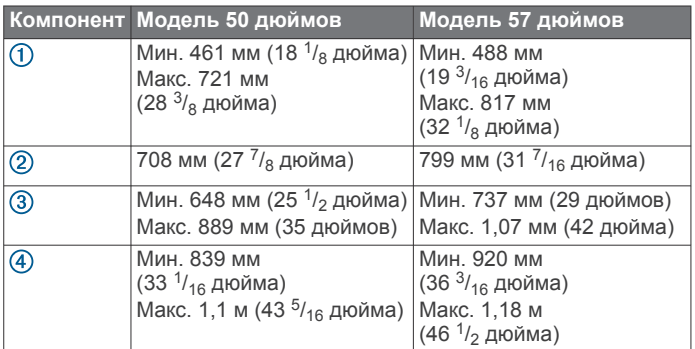

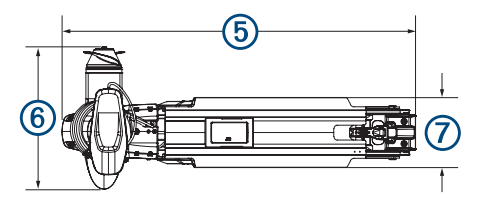

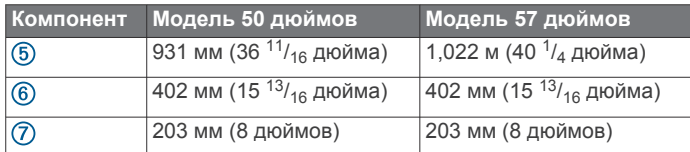

# **Регистрация устройства**

Для получения более качественного обслуживания и поддержки зарегистрируйте устройство на нашем веб-сайте.

- Для регистрации воспользуйтесь приложением ActiveCaptain.
- Храните чек или его копию в надежном месте.

# **Обращение в службу поддержки Garmin**

- Перейдите на веб-сайт [support.garmin.com](http://support.garmin.com) для получения справки и информации, например руководств по эксплуатации продуктов, часто задаваемых вопросов, видеороликов, а также поддержки пользователей.
- США: позвоните по номеру 913-397-8200 или 1-800-800-1020.
- Великобритания: позвоните по номеру 0808 238 0000.
- Европа: позвоните по номеру +44 (0) 870 850 1241.

# **Технические характеристики**

# **Троллинговый мотор**

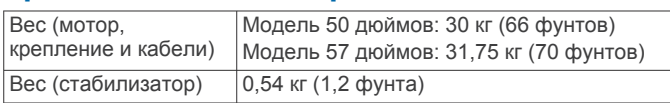

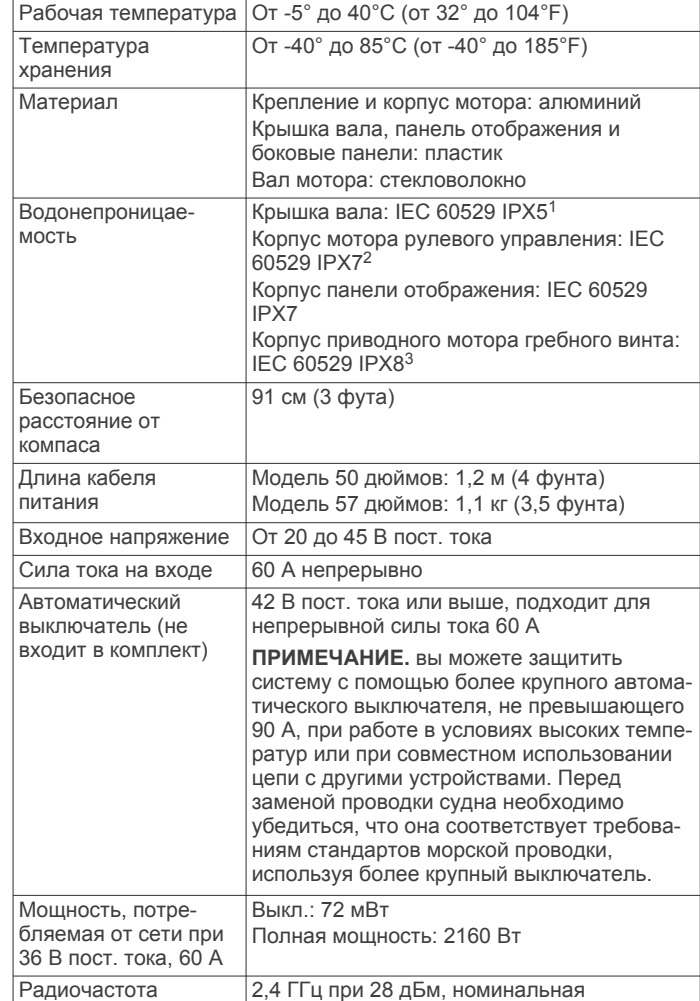

#### **Информация о тяге мотора и потреблении тока**

Следующие таблицы позволяют понять соотношение между уровнем дросселя, выходной мощностью мотора и потреблением тока. Эти значения предполагают, что вы используете подлинный гребной винт Garmin с электроприводом в относительно тихой воде, при этом мотор должен быть погружен достаточно глубоко, чтобы не находиться на воздухе, с допусками ±7 Н-м (5 фунт-сил) и ±5 А.

#### **Источник питания 24,0 В пост. тока**

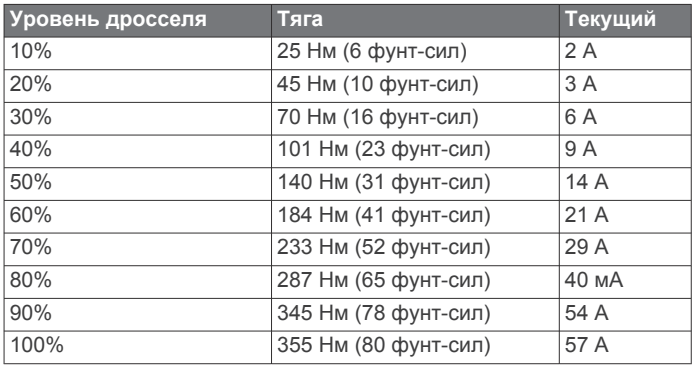

<sup>1</sup> Деталь выдерживает прогнозируемое воздействие воды в любом направлении (например, дождь).

<sup>2</sup> Деталь выдерживает случайное погружение в воду на глубину до 1 м продолжительностью до 30 минут.

<sup>3</sup> Деталь выдерживает длительное погружение в воду глубиной до 3 м.

#### <span id="page-16-0"></span>**Источник питания 36,0 В пост. тока**

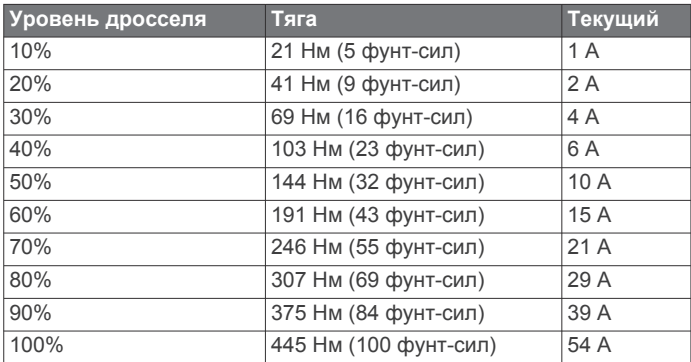

# **Пульт ДУ**

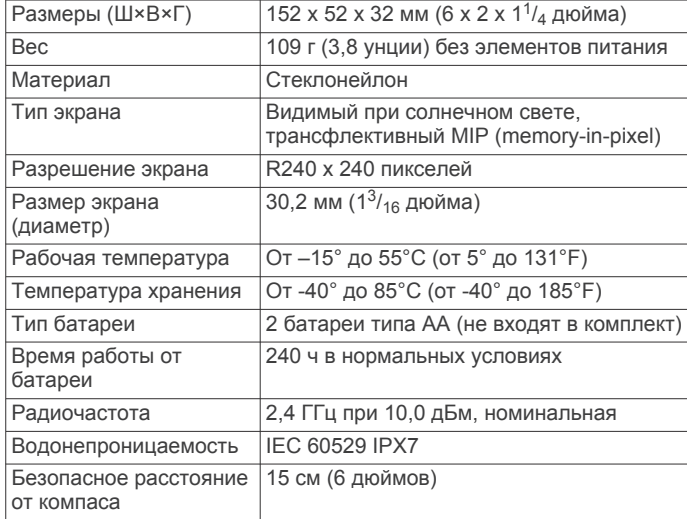

# **Педаль**

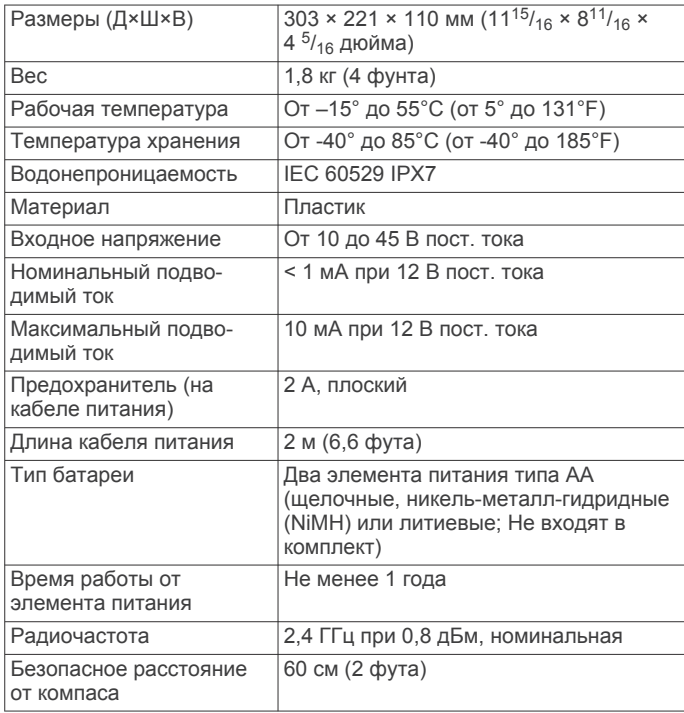

# **Указатель**

служба поддержки продукта **[12](#page-15-0)** служба поддержки продукта Garmin. *См.*  служба поддержки продукта справка. *См.* служба поддержки продукта

Технология Wi-Fi **[10](#page-13-0)**

изменение **[9](#page-12-0)** навигация **[9](#page-12-0)** очистка **[9](#page-12-0)** сохранение **[9](#page-12-0)** удаление **[9](#page-12-0)**

управление жестами **[7](#page-10-0), [8](#page-11-0)** устройство, регистрация **[12](#page-15-0)**

**Т**

**У**

треки **[9](#page-12-0)**

#### <span id="page-17-0"></span>**A**

ActiveCaptain **[11](#page-14-0)**

обновление программного обеспечения **[11](#page-14-0)**

#### **W**

#### Wi ‑Fi **[11](#page-14-0)**

#### **Б**

батарея, установка **[3](#page-6-0)** беспроводные устройства конфигурация сети **[10](#page-13-0)** подключение к беспроводному устройству **[11](#page-14-0)** блокировка якоря **[7](#page-10-0)**

#### **Г**

```
глубина, регулировка
1
гребной винт
   включение
6
   не погружен в воду
6
```
#### **Д**

дистанционное управление **[7,](#page-10-0) [8](#page-11-0)** действия, выполняемые по нажатию кнопки **[4](#page-7-0)** сопряжение **[5](#page-8-0)** экран **[4](#page-7-0)**

#### **И**

Индикатор **[6](#page-9-0)**

#### **К**

калибровка, мотор **[3](#page-6-0)** картплоттер, подключение **[3](#page-6-0)** кнопка меню **[4](#page-7-0)** кнопки **[4](#page-7-0)** круиз-контроль **[6](#page-9-0)** курс, удержание **[6,](#page-9-0) [7](#page-10-0)**

#### **М**

маршрутные точки **[8](#page-11-0)** изменение **[8](#page-11-0)** навигация **[8](#page-11-0)** сохранение **[8](#page-11-0)** удаление **[8](#page-11-0)** маршруты **[8](#page-11-0)** изменение **[8](#page-11-0)** навигация **[8](#page-11-0)** удаление **[8](#page-11-0)** местоположения, сохранение **[8](#page-11-0)**

#### **Н**

навигация **[9](#page-12-0)** остановка **[9](#page-12-0)** приостановка **[9](#page-12-0)** настройки **[9](#page-12-0), [10](#page-13-0)**

#### **О**

обновление, программное обеспечение **[11](#page-14-0)**

#### **П**

панель отображения **[2](#page-5-0)** педаль действия, выполняемые по нажатию кнопки **[6](#page-9-0)** сопряжение **[5](#page-8-0)** программное обеспечение, обновление **[11](#page-14-0)**

#### **Р**

регистрация устройства **[12](#page-15-0)** режим рулевого управления **[7](#page-10-0)** ручной режим **[7](#page-10-0)**

#### **С**

скорость **[6](#page-9-0)** нет мест **[6](#page-9-0)** регулировка **[6](#page-9-0)** служба поддержки. *См.* служба поддержки продукта

# support.garmin.com